# Abbonamento Webroot per router RV260  $\overline{\phantom{a}}$

# **Obiettivo**

In questo articolo vengono illustrati i dettagli per l'acquisto di una sottoscrizione Webroot per i router RV260.

# Dispositivi interessati | Versione firmware

● Serie RV260 Router | 1.0.01.01

# Introduzione

Webroot fornisce opzioni di filtro Web per la rete, che consentono di cercare gli URL e visualizzarne la categoria di contenuto, il punteggio di reputazione e lo stato. È inoltre possibile impostare criteri per consentire o bloccare il traffico specifico nella rete.

Il filtro Web consente di mantenere sicure le reti e di mantenere gli utenti concentrati e produttivi. Se vuoi vedere un video sul filtro Web, consulta [Cisco Tech Talk:](https://video.cisco.com/video/6029491071001) [Web Filtering su un RV260.](https://video.cisco.com/video/6029491071001)

L'RV260 è stato fornito con un anno di prova gratuito di Webroot. La versione di valutazione è iniziata il giorno in cui si è iniziato a utilizzare il router, indipendentemente dal fatto che la funzionalità sia stata attivata o meno. Se il router RV260 è stato acquistato la prima volta che è stato commercializzato, l'accesso è stato gratuito anche per più di un anno. Come si dice, tutte le cose positive devono finire, e il tuo abbonamento gratuito scadrà. Il filtro Web smetterà di funzionare. Se non hai inviato un indirizzo e-mail attivo quando hai attivato il filtro Web, Webroot non è stato in grado di informarti della prossima scadenza.

Le scadenze si verificano, ma è possibile acquistare un nuovo abbonamento Webroot se si utilizza la versione più recente del firmware. Se si dispone della versione più recente del firmware e si è pronti per l'acquisto di un abbonamento, è possibile passare direttamente alla sezione I'm ready to renew my Webroot subscription! presente articolo.

D'altra parte, potreste avere alcune delle seguenti domande, cerchiamo di farle rispondere!

# Sommario

- Come si applica a me?
- **Come posso verificare la scadenza?**
- **Come si controlla la versione del firmware sul router?**
- **Perché è necessaria la versione più recente del firmware?**
- · Sono pronto a rinnovare il mio abbonamento a Webroot!

# Come si applica a me?

Di proprietà oltre 9 mesi: Sono trascorsi 90 giorni dal rilascio della versione firmware 1.0.01.01 (settembre 2020) per rinnovare l'abbonamento.

Di proprietà da meno di 9 mesi: Fino al termine del tuo anno avrai un abbonamento attivo. A questo punto, sarà necessario rinnovare l'abbonamento.

Nuovo proprietario: Per poter rinnovare l'abbonamento, è necessario un anno dall'attivazione del router.

## Come posso verificare la scadenza?

#### Passaggio 1

Accedere all'interfaccia utente Web dell'RV260. Immettere il nome utente e la password. Fare clic su Login.

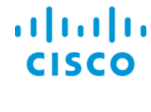

Router

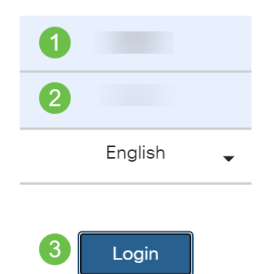

### Passaggio 2

Selezionare Sicurezza > Filtro Web.

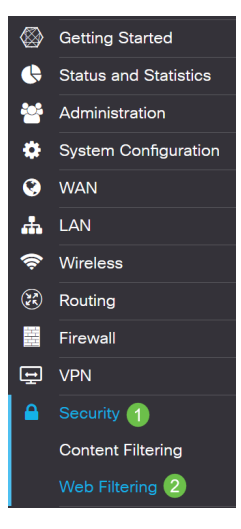

#### Passaggio 3

In questa pagina verrà visualizzata la data di scadenza.

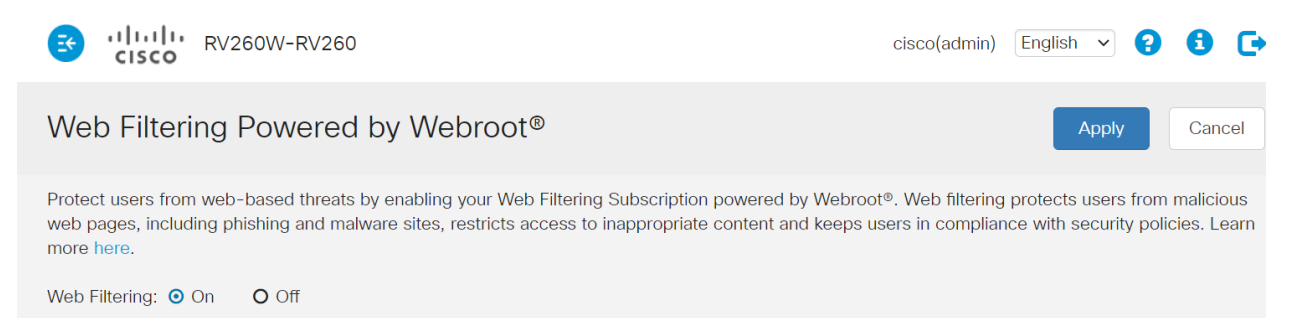

**Subscription Management** 

# Come si controlla la versione del firmware sul router?

### Passaggio 1

Se non si è certi della versione del firmware attualmente caricata, selezionare Status and Statistics > System Summary (Stato e statistiche).

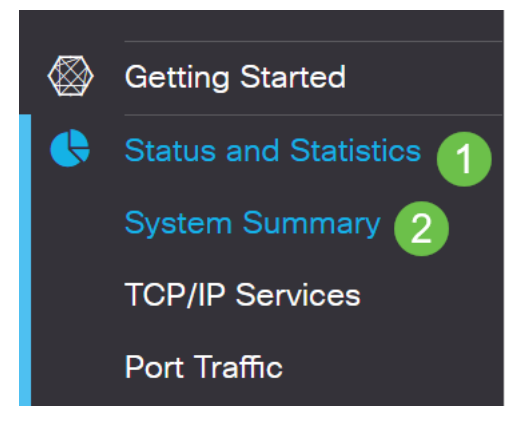

#### Passaggio 2

La versione del firmware dovrebbe essere elencata qui.

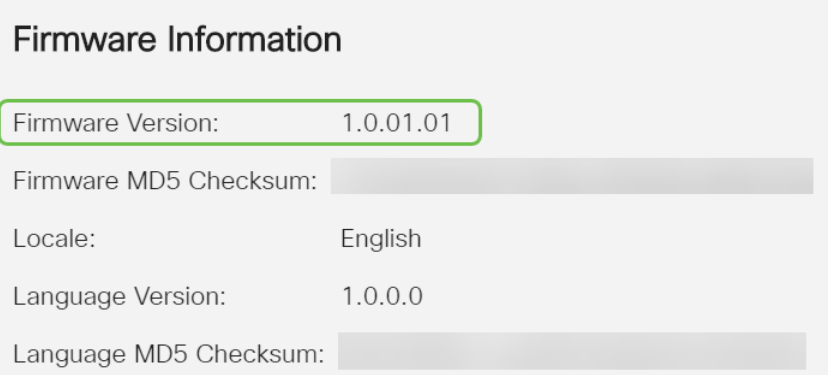

# Perché è necessaria la versione più recente del firmware?

Non è possibile rinnovare l'abbonamento senza la versione del firmware 1.0.01.01 o successiva. Se è necessario eseguire l'aggiornamento, [scaricare il firmware qui](https://software.cisco.com/download/home/286316476/type/282465789). Per istruzioni dettagliate, consultare il documento sull'[aggiornamento del firmware sui router RV160x e RV260x](/content/en/us/support/docs/smb/routers/cisco-rv-series-small-business-routers/Upgrade-firmware-on-RV160x-and-RV260x-routers.html).

# Sono pronto a rinnovare il mio abbonamento a Webroot!

### Passaggio 1

Per acquistare una sottoscrizione Webroot, è necessario disporre di connettività Internet sull'RV260. Per confermare questa condizione, è possibile eseguire test diagnostici. Per assistenza su questa procedura, selezionare [Ping, Traceroute e Ricerca DNS su RV160 e RV260.](/content/en/us/support/docs/smb/routers/cisco-rv-series-small-business-routers/Ping_Traceroute_and_DNS_Lookup_on_the_RV160_and_RV260.html)

### Passaggio 2

Dopo aver stabilito la connessione a Internet, selezionare Sicurezza > Filtro Web.

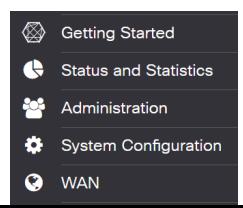

## Passaggio 2

- 1. Attiva Filtro Web.
- 2. Immettere un indirizzo di posta elettronica.
- 3. Selezionare Invia.
- 4. Fare clic su Apply (Applica).
- 5. Selezionare Rinnova sottoscrizione.

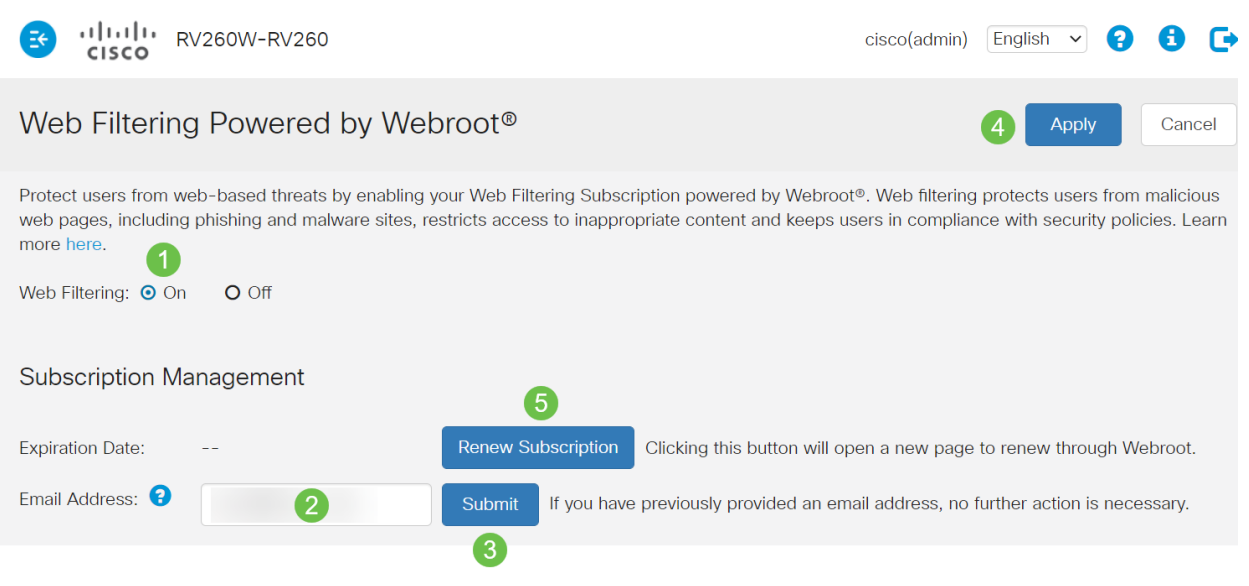

### Passaggio 3

L'utente verrà reindirizzato alla pagina di rinnovo della sottoscrizione Webroot. Le informazioni in questa pagina possono variare in base alla posizione. Aggiungi il filtro Web Cisco RV260 con tecnologia Webroot 1 anno di abbonamento al carrello. Completa l'acquisto.

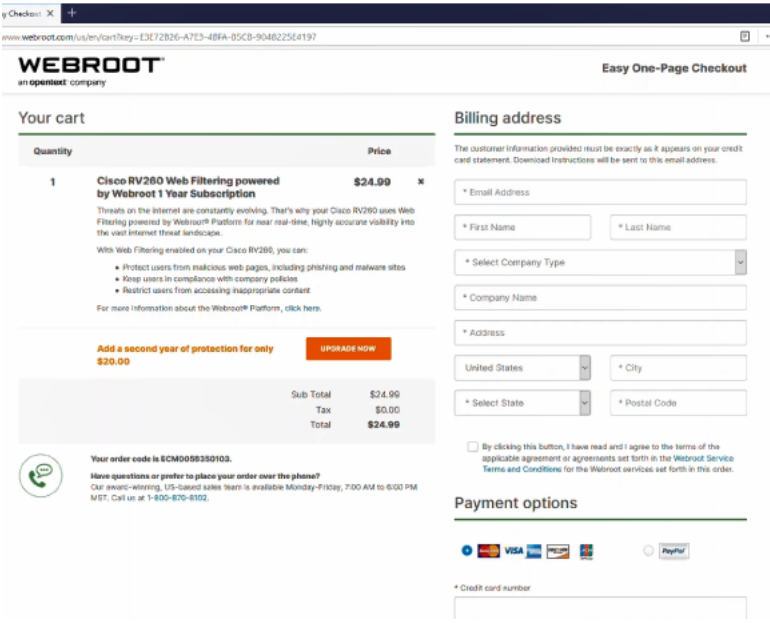

### Passaggio 4

Riceverai una conferma per l'acquisto.

WEBROOT

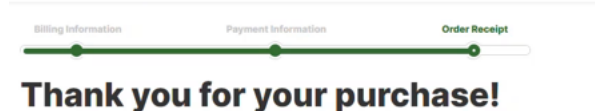

#### **Next Steps:**

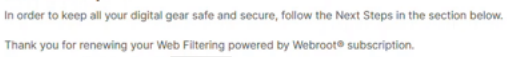

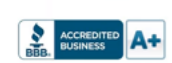

Call Us: 1-866-350-6089

# Passaggio 5

Scorrere verso il basso per visualizzare il numero di supporto per la licenza di Webroot e il collegamento di rifiuto esplicito per il rinnovo automatico dell'abbonamento. Riceverai anche un'email con le stesse informazioni.

Uninterrunted Protection - Automatic Renewal Service

Webroot Inc. will conveniently protect your devices from ongoing security threats by, seven days prior to the end of your initial subscription term, automatically renewing your subscription for an additional year at the th excluding any promotional or discount pricing available at the time of the renewal excluding any promotional or discount pricing available at the time of the renewal.<br>For customers using our business products, the price will be reflective of your<br>current usage. Thereafter, your subscription will renew an you will be provided with a reminder of your cancellation options.

If you do not want your subscription to be automatically renewed, you may<br>discontinue this service at any time. For more information, or to opt-out of the<br>automatic renewal service, visit:<br><u>WiFi Security product opt-out</u><br>F

#### Join the Community

Webroot has created the best collection of shared knowledge on internet security. Join us through one of these social networks, or on the Webroot Community forum

#### 14 ≱

j

Thanks again. Please feel free to contact us if there's anything else we can do to support your ongoing need for enhanced privacy, performance, and peace of mind.

#### **Webroot Support**

#### Passaggio 6

Aggiornare la pagina su RV260. La data di scadenza dell'abbonamento verrà modificata.

# **Conclusioni**

A questo punto è possibile configurare il filtro Web per adattarlo alla propria azienda. Buon divertimento!

Per ulteriori informazioni su Webroot, consultare l'articolo [RV260 Webroot Subscription FAQ.](/content/en/us/support/docs/smb/routers/cisco-rv-series-small-business-routers/kmgmt-2328-Webroot-Subscription-FAQ.html)